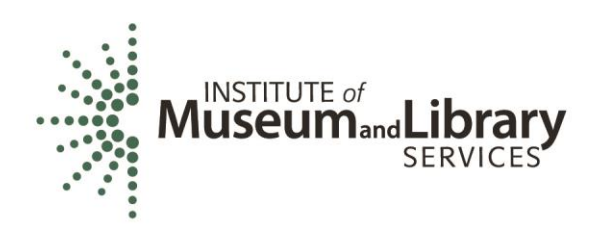

# Orientation for New LSTA Coordinators: Grants to States Resources

# Acronyms

- LSTA Library Services and Technology Act, as amended, a subchapter of the authorizing legislation for IMLS (see 20 U.S.C. § 9101 et seq., particularly § 9121 et seq.)
	- Shorthand in the field for Grants to States funds, though LSTA also encompasses IMLS discretionary programs
- G2S Grants to States
- SLAA State Library Administrative Agency
- COSLA Chief Officers of State Library Agencies
- SPR State Program Report
	- The online system for annual Grants to States reporting
	- Available at<https://imls-spr.imls.gov/Login>
- MOE Maintenance of Effort (see 20 U.S.C. § 9133 (c))
	- Statutory requirement for States to maintain their financial contributions to the Grants to States program at not less than the amount of the average contributions over three fiscal years
	- Represents State funds for library programs consistent with the Purposes of LSTA
	- When a State does not meet its MOE in a given reporting year, its next allotment is reduced by the same percentage as the missed MOE
	- An annual MOE waiver process allows States to make the case for missed MOE

#### **Resources**

#### Grants to States Manual

<https://www.imls.gov/grants/grants-states/grants-states-manual>

*Includes all statutes and regulations pertinent to the program as well as forms, instructions, and guidance on how to administer and report on the use of Grants to States funds.*

- Two SPR user guides (Under "Financial and Performance Reporting" header)
	- o "IMLS State Program Reporting Requirements" *Describes SPR framework, includes a list of all SPR questions, and defines SPR data elements*
	- o "SPR Reporting System User Documentation SLAA View" *Guides users through the SPR system, with screenshots and a glossary*
- Site Visit Checklist <https://www.imls.gov/sites/default/files/sitevisitchecklist2018.pdf> *Includes overall indicators of administrative and financial health of the SLAA*
- Grant Cycle Calendar
- **.** Istac list for LSTA Coordinators Istac@listsmart.osl.state.or.us

# How To

## Update SLAA Contacts in the SPR

*IMLS maintains* 4-5 contacts per state (Chief Officer, Authorized Certifying Official - if *different, LSTA Coordinator, Library Development, and Fiscal Officer). Every time a state has a contact change you must take the following steps and notify IMLS:* 

- Log into the [SPR system:](http://imls-spr.imls.gov/Login)<https://imls-spr.imls.gov/Login>
- Use the menu navigation to go to Account Management > State Info
- Make any appropriate adjustments to the listed contacts. To maintain uniformity, please provide phone numbers in the XXX-XXX-XXXX format.
- Click the orange Update button at the bottom of the window.
- Send an email to your Program Officer once updated. We will then ensure that your latest contacts are reflected in the various lists we manage internally.

## Add Users to the SPR

IMLS: Contact your Program Officer to update or add users to the SPR system with the following levels of access:

- LSTA Coordinator (up to 2 per state)
- Authorized Certifying Official ACO (1 per state, to match certifications on file with IMLS)
- Financial Manager (up to 1 per state, to match Fiscal Officer in SPR State Info)

Their levels of permissions:

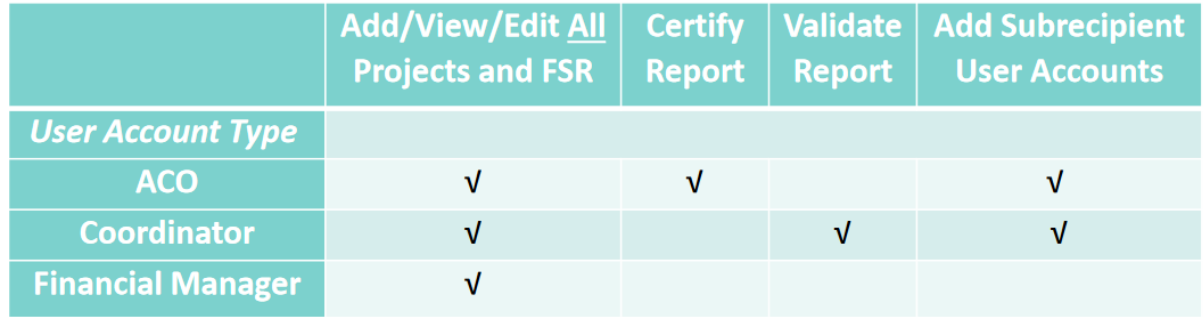

SLAA: The LSTA coordinator and ACO accounts have permission to manage subrecipient user accounts in the system. They may establish user accounts as well as update lost/forgotten passwords for subrecipients.

- Log into the [SPR system:](http://imls-spr.imls.gov/Login)<https://imls-spr.imls.gov/Login>
- Use the menu navigation to go to Account Management > Subrecipient Access
- Click Add User, and enter contact information (email address will be used to log in)
- Enter and confirm password
- Select assigned subrecipient (affiliated institution)
- Select Save User
- NOTE: to "delete" any existing SPR users, click their name, and under User Status, select "Inactive" then click Update User.